## Intrastat naudojimas

Sistema> Nustatymai> informacija apie įmonę: privalomi laukai: reg.nr., Adresas, tel. nr., email. Atsakingo asmens kortelėje> Vardas pavardė, telefonas, e.paštas,

## Kliento kortelė>> Kontaktas >>- Šalis – būtina 2 raidžių ES kombinacija < > ※ > 日 円 く Sukurti v Nutraukti Išsaugoti V X 0 ? Pirkėjo kategorija Nr. 013 Pirkėjas Darbuotojas Skyrius Tiekėjo kategorija □ Pardavėjas<br>□ Vadovas Trumpas pavad. **Tiekėjas** Svečias Pavadinimas Tarptautinis pardavejas UAB ontaktas Siuntimas Sąlygos Kainodara Įmonė Sąskaitos E-Įrašai Web Komentaras Asm.duomenys Vartot apibr. Pastabo Atnaujinti adresą Fakt, adresas Testas223 Šalis AT Skyrius Telefonas Faksas  $\mathcal{I}$ Alt tel.  $\mathcal{L}$ Mobilus  $\mathcal{J}$ SIP Skype vardas El, paštas Praplétimas Pirmin, kontaktas Web pusi. Klasé Kodas  $\land$  Pavadi... Vardas Telefonas Mobilus Pareigos El. paštas

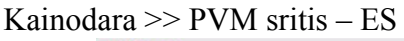

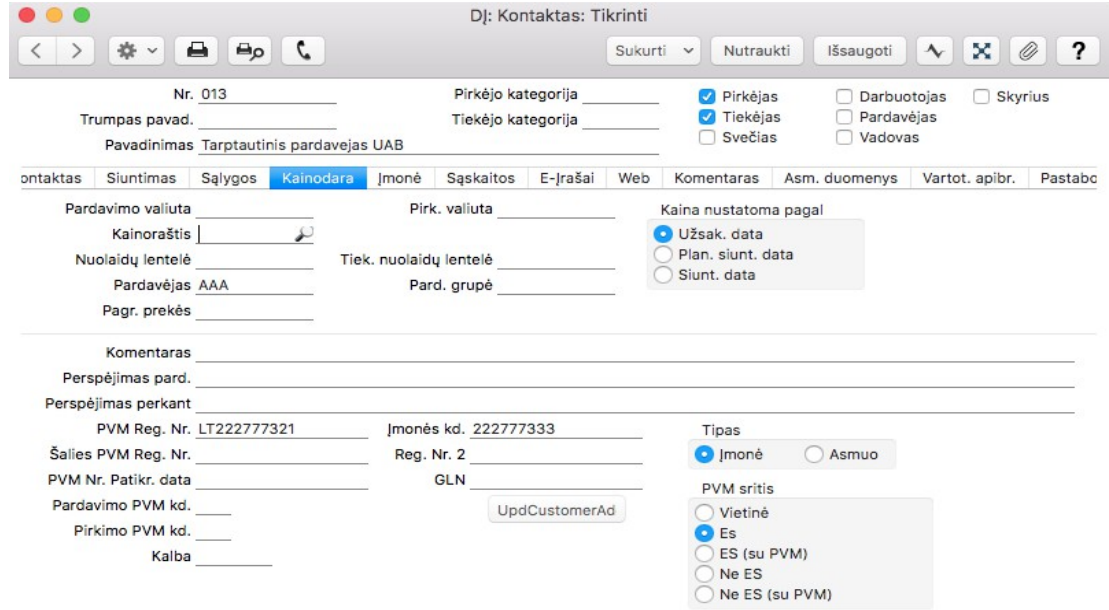

Pardavimų knyga>> registrai>>prekės>> Nurodyti VNT2

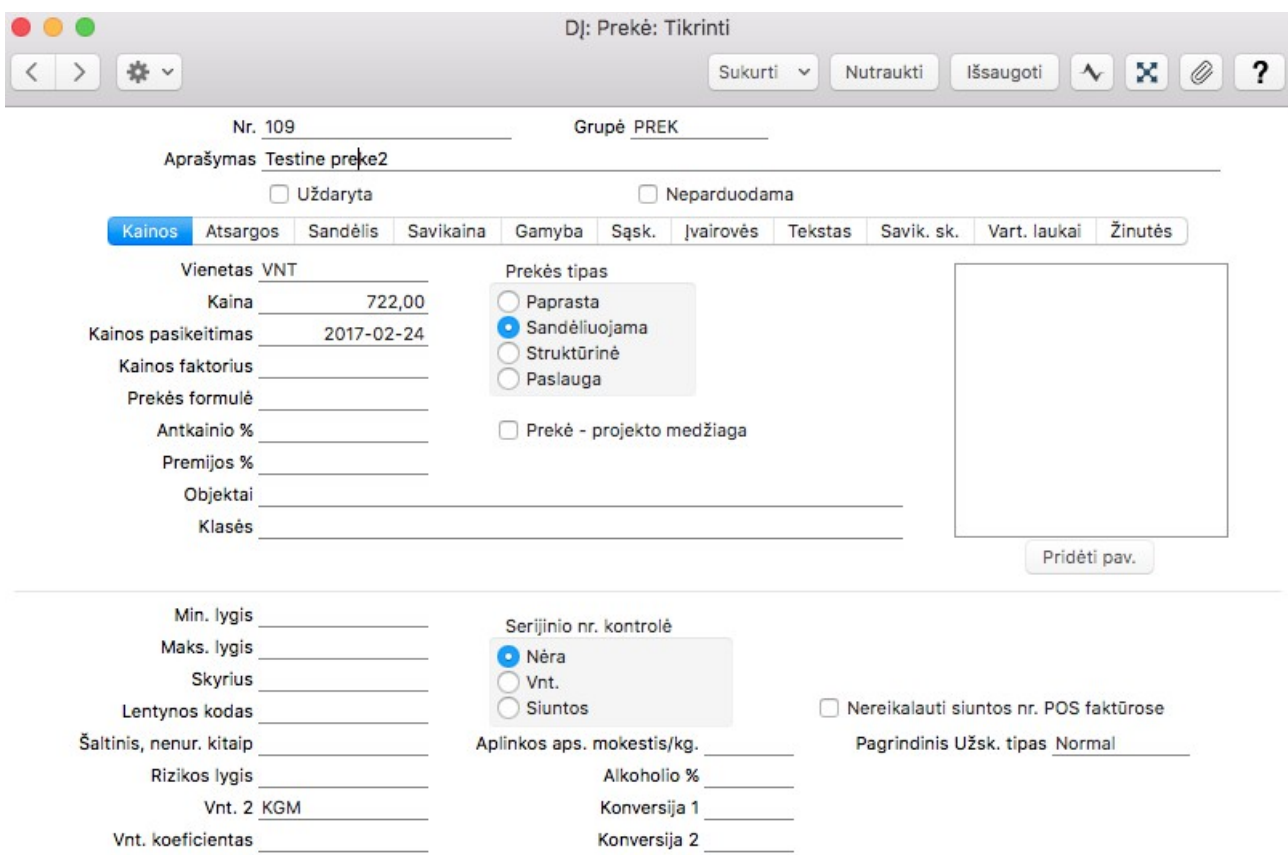

Savikainos stulpelyje> nurodyti nomenklatūros kodą.

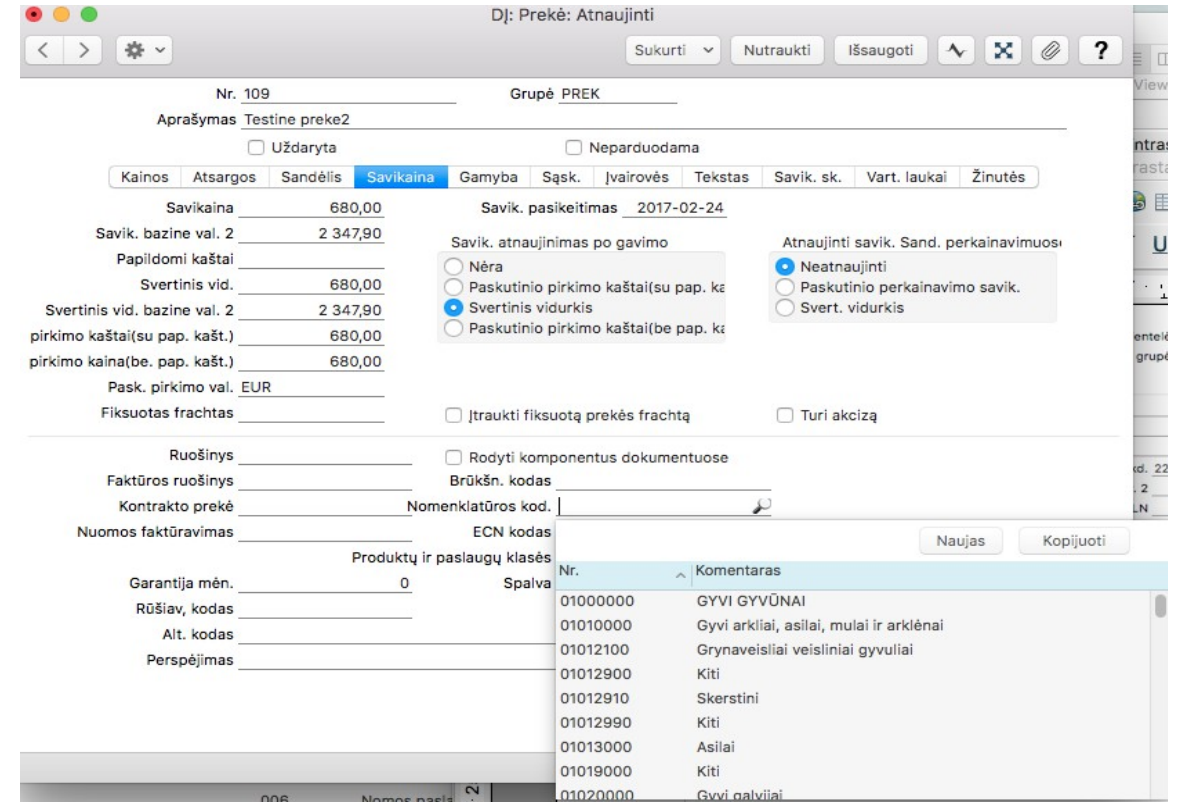

## Pirkimų užsakymas>> Pasirenkamos prekės (importuojamos) Pasirenkamas tiekėjas – tinkamai užpildytas.

Stulpelis Siunt sąlygos>> Privalomi laukai:

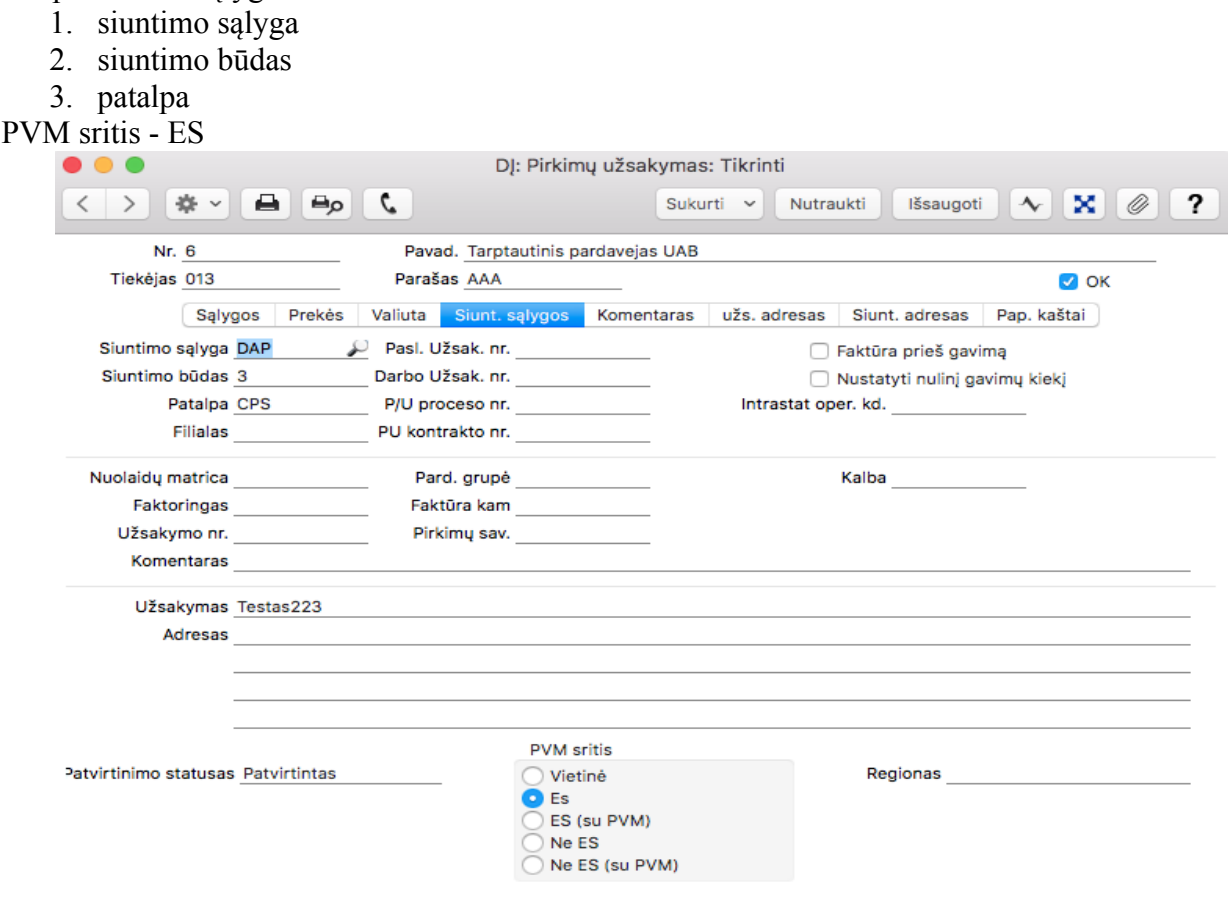

Sukurti prekių gavimą>> OK>> sukurti pirkimo faktūrą.

Pirkimų knygoje>> Procesai>> Eksportai>>Intrastato – įvežimas UPS-02

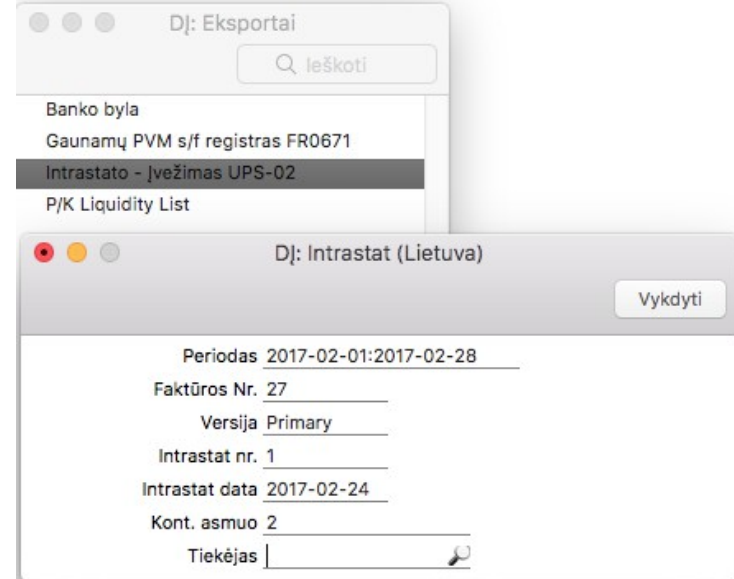

Nurodomas periodas, norimos faktūros nr, Intrastat nr. - nurodome 1, Pasirenkamas atsakingas asmuo. Spaudžiame vykdyti.